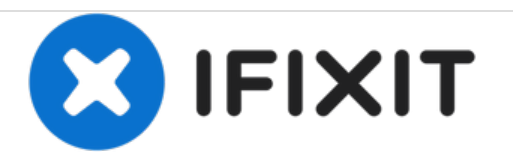

# **Toshiba Satellite C855D-S5303 RAM Replacement**

If your laptop is freezing, glitching, or running slow your Ram may be defective.

Written By: Courtney Burns

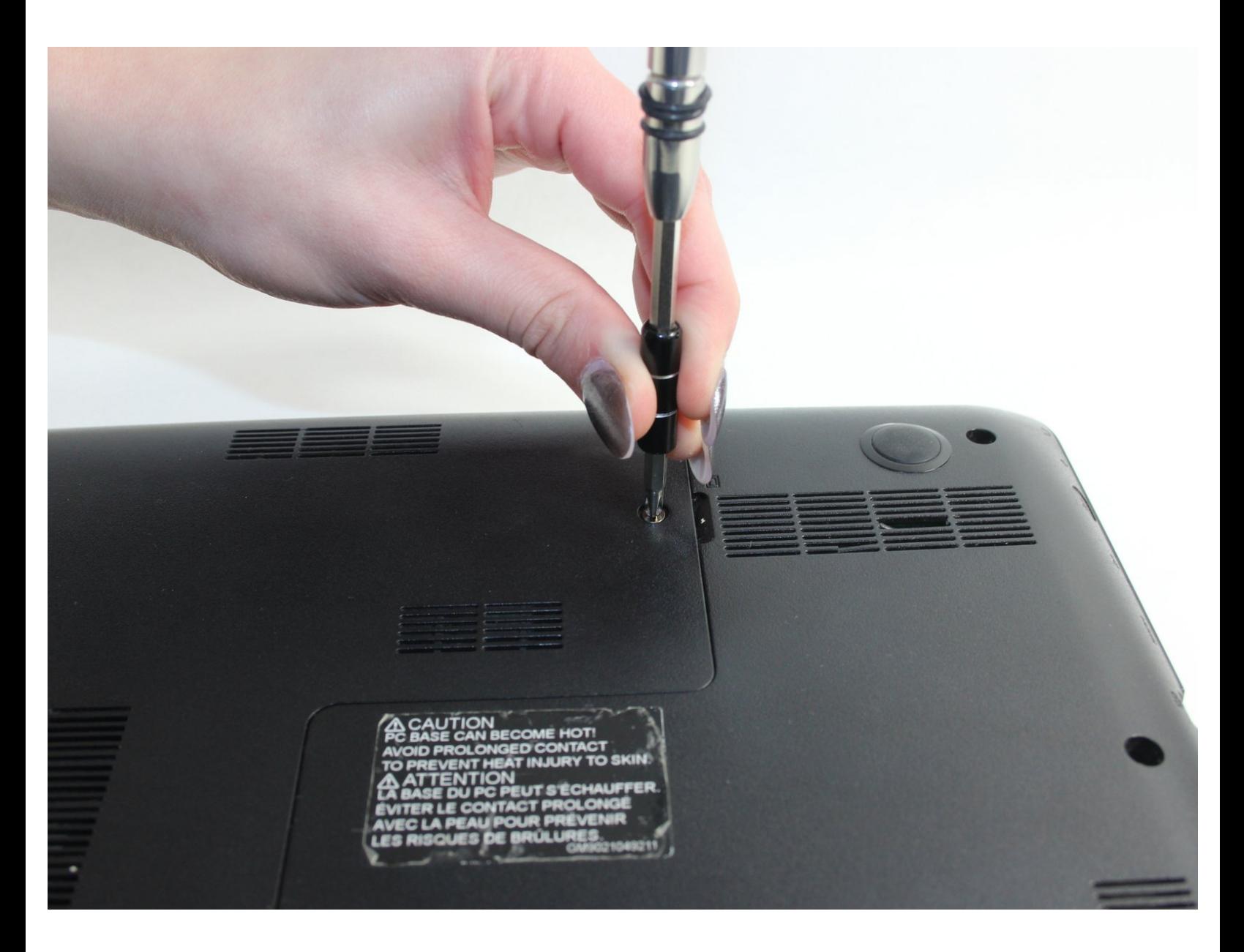

## **INTRODUCTION**

This guide will show you how to remove your laptops RAM. This process requires a small Phillips Head screwdriver and your hands. There will be several small screws removed, so be sure you have a place to store them as you work to keep from losing any.

## **TOOLS:**

- Small Phillips Head [Screwdriver](https://store.ifixit.fr/products/mako-driver-kit-64-precision-bits) (1)
- [Tweezers](https://store.ifixit.fr/products/tweezers) (1)

#### **Step 1 — RAM**

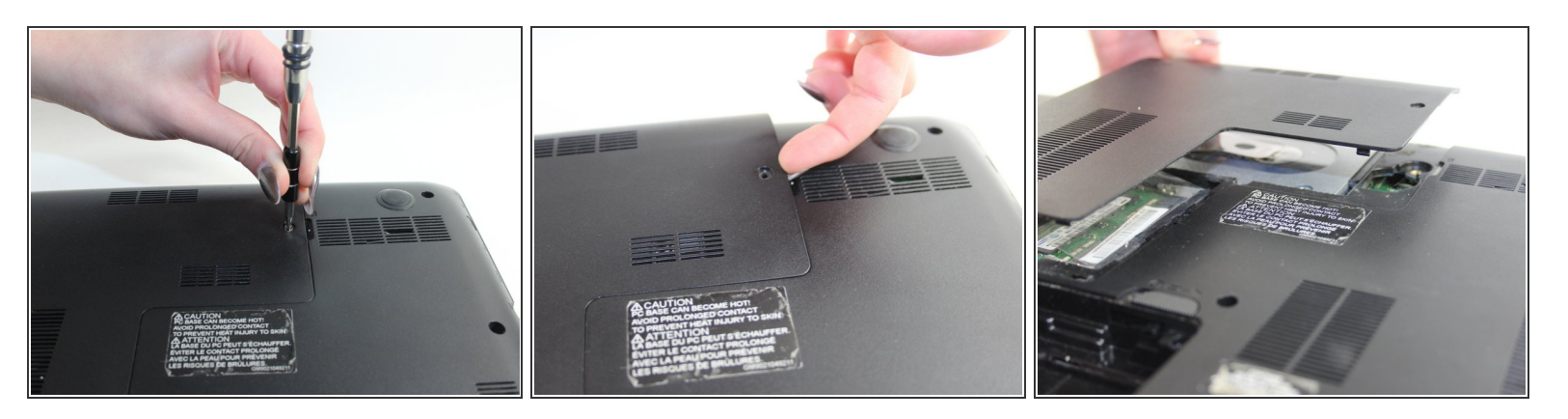

- Using a small Phillip's head screwdriver, unscrew the single 7 mm screw (5 mm head) on the Lshaped panel on the backside of the laptop.  $\bullet$
- Once the screw is removed, pry the panel upwards by gripping the groove pictured.
- $\bigwedge$  Be gentle while lifting the panel. You do not want to break it by applying too much force.

#### **Step 2**

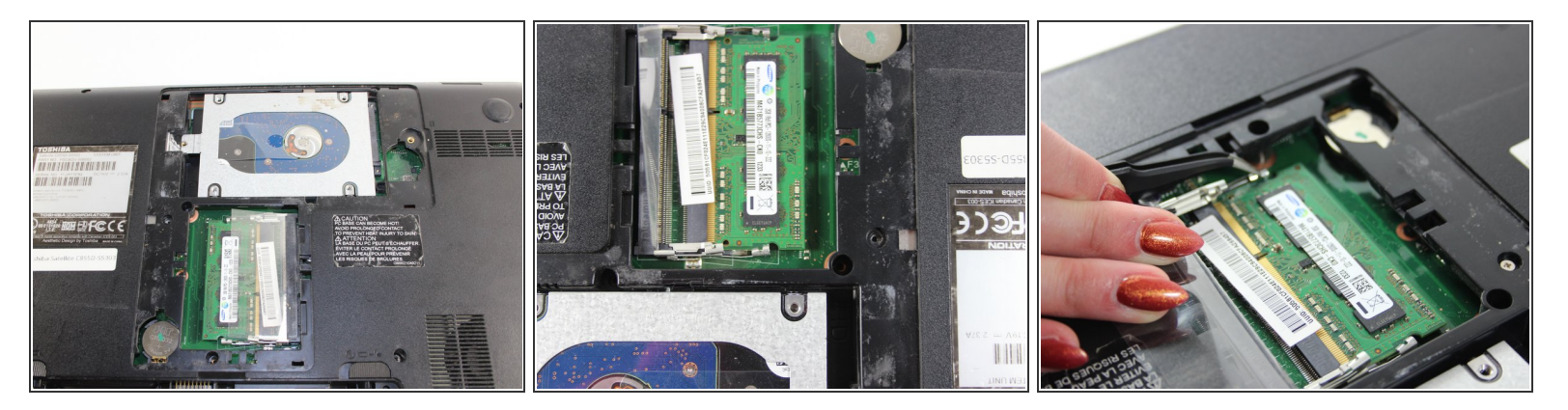

Using the curved tweezers from the Precision Tweezers Set grab and pull the metal clips away from each side of the RAM.  $\bullet$ 

### **Step 3**

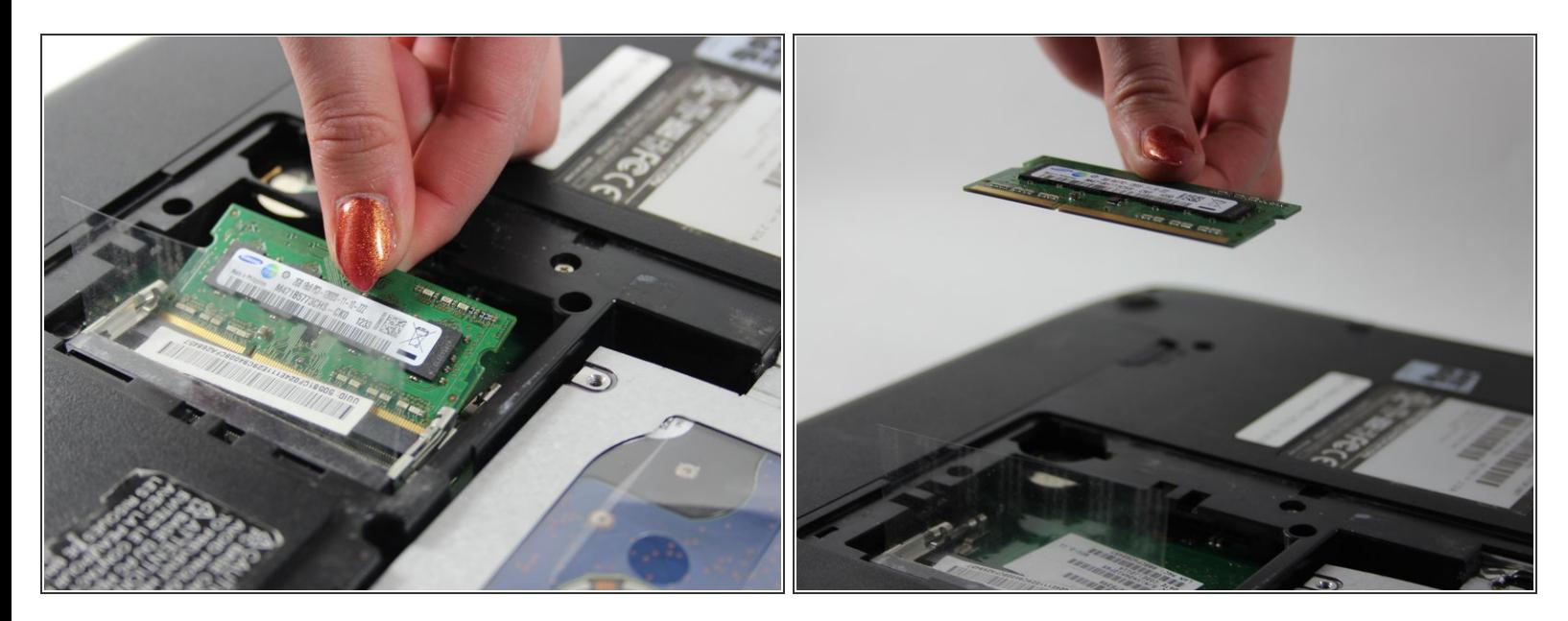

Now the card is free to remove; pull out and up from the slot that it is in.

To reassemble your device, follow these instructions in reverse order.